Ministério da Saúde

Ministério da Educação

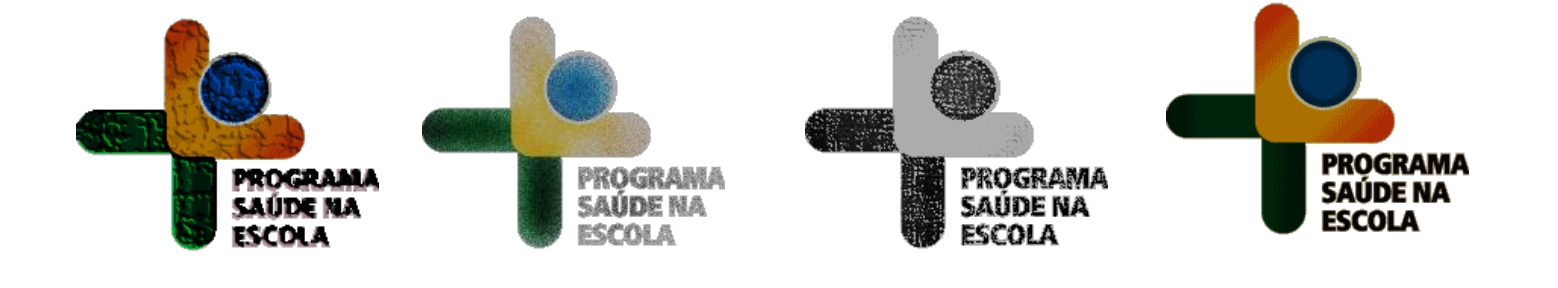

## PROGRAMA SAÚDE NA ESCOLA 2014

## PASSO A PASSO PARA ADESáO

### BRASÍLIA

## Indice

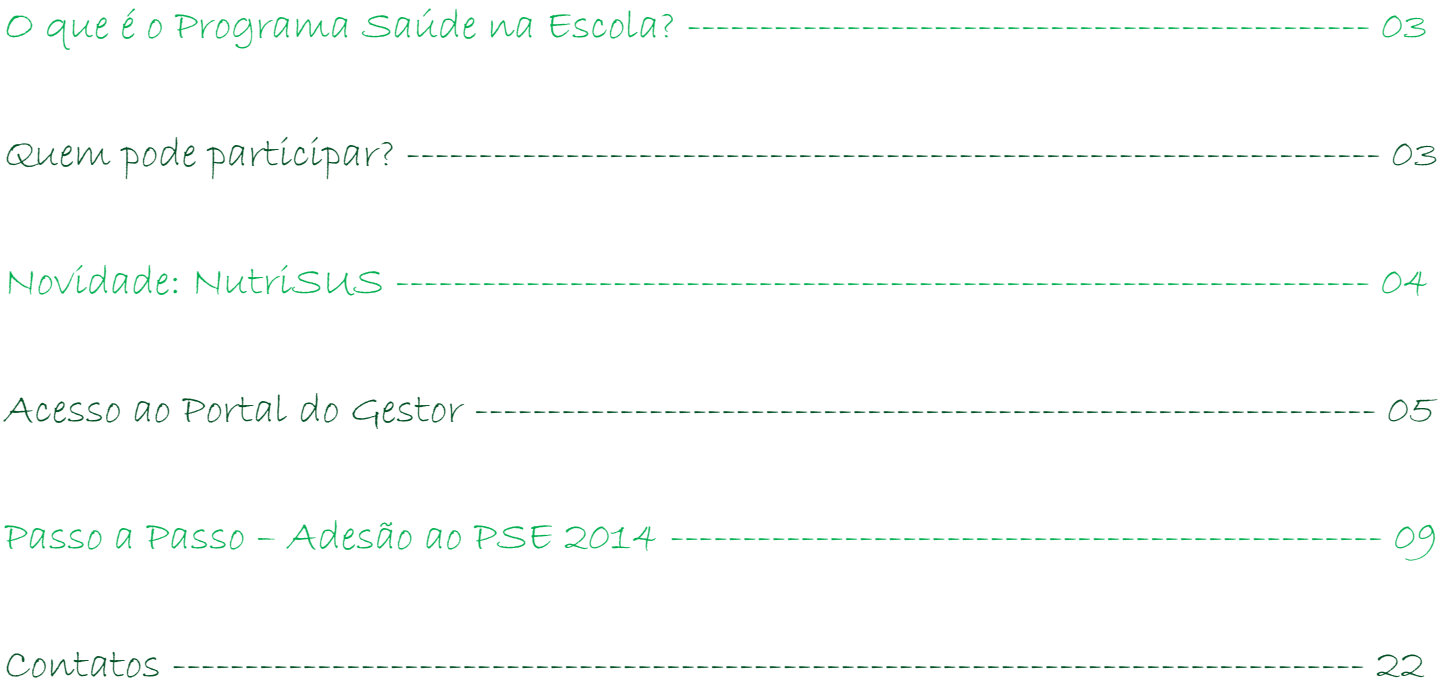

#### **O que é o Programa Saúde na Escola?**

O Programa Saúde na Escola (PSE), política intersetorial da Saúde e da Educação, foi instituído em 2007. As políticas de saúde e educação voltadas às crianças, adolescentes, jovens e adultos da educação pública brasileira se unem para promover saúde e educação integral.

A articulação intersetorial das redes públicas de saúde e de educação e das demais redes sociais para o desenvolvimento das ações do PSE implica mais do que ofertas de serviços num mesmo território, pois deve propiciar a sustentabilidade das ações a partir da conformação de redes de corresponsabilidade. Implica colocar em questão: como esses serviços estão se relacionando? Qual o padrão comunicacional estabelecido entre as diferentes equipes e serviços? Que modelos de atenção e de gestão estão sendo produzidos nesses serviços?

A articulação entre Escola e Rede Básica de Saúde é a base do Programa Saúde na Escola. O PSE é uma estratégia de integração da saúde e educação para o desenvolvimento da cidadania e da qualificação das políticas públicas brasileiras. Sua sustentabilidade e qualidade dependem de todos nós!

#### **Quem pode participar?**

A partir de 2013, com a universalização do Programa Saúde na Escola (PSE), todos os Municípios do País estão aptos a participar de suas atividades. Podem participar todas as equipes de Atenção Básica e as ações foram expandidas para as creches e pré-escolas.

## NOVIDADE: Nutrisus

A Ação Brasil Carinhoso, que compõe o Plano Brasil Sem Miséria, foi lançada pelo Governo Federal na perspectiva de atenção integral à saúde das crianças, que envolve, além de transferência de renda, o reforço de políticas ligadas à educação e à saúde.

Visando potencializar o pleno desenvolvimento infantil, a prevenção e o controle das deficiências nutricionais, o Ministério da Saúde, em parceria com o Ministério da Educação e o Ministério do Desenvolvimento Social e Combate à Fome, está lançando a estratégia de fortificação da alimentação infantil com micronutrientes (vitaminas e minerais) em pó – NutriSUS. A ação consiste na adição de um sachê contendo uma mistura de vitaminas e minerais em pó em uma das refeições oferecidas diariamente às crianças nas creches.

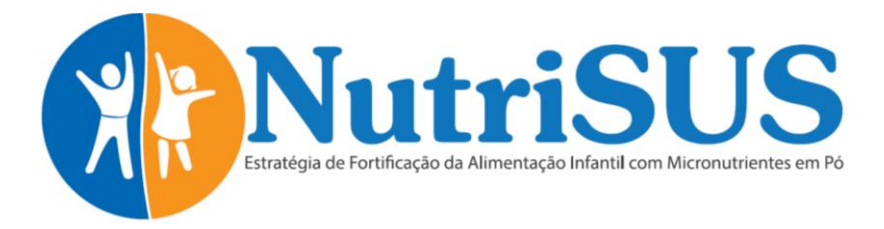

Isso se justifica em função de estudos relevantes destacarem que práticas alimentares inadequadas nos primeiros anos de vida estão intimamente relacionadas à morbidade de crianças, representada por doenças infecciosas, afecções respiratórias, desnutrição, excesso de peso e carências específicas de micronutrientes. Entre as deficiências nutricionais, a anemia é apontada como um dos determinantes que prejudicam o desenvolvimento das crianças. Diante deste cenário, menores de cinco anos de idade merecem especial atenção, devido ao alto requerimento de ferro, dificilmente atingido pela alimentação complementar.

A estratégia será implantada em creches participantes do Programa Saúde na Escola (PSE), abrangendo todas as crianças matriculadas, com foco na faixa etária entre 06 meses e 48 meses, não havendo contra indicações para crianças acima dessa idade, até os cinco anos. A implantação nas creches que aderiram ao PSE potencializa a articulação entre as equipes de atenção básica e os profissionais da educação envolvidos com este público assistido.

Todos os municípios do País que aderirem ao PSE poderão aderir também à estratégia NutriSUS, indicando quais creches implantarão a ação. No sistema de adesão, deixamos destacadas aquelas creches que são prioritárias para esse primeiro processo de implantação da estratégia, as quais terão o recebimento dos sachês garantido para o segundo semestre de 2014. As demais, não indicadas como prioridade, que forem selecionadas na adesão pela gestão municipal, só receberão em 2014 após a análise de disponibilidade de insumos e logística de distribuição. A partir de 2015, com a produção nacional em larga escala, todas as creches indicadas na adesão 2014/2015 estarão incluídas no planejamento de distribuição.

Participe e faça a adesão das creches ao NUTRISUS: garanta mais essa ação na prevenção e controle da anemia em crianças.

# ACESSO AO PORTAL DO GESTOR

#### **Portal do Gestor**

O Portal do Gestor é o Sistema de Gestão da Atenção Básica, e permite acompanhar o processo de implantação e implementação de diversos Programas. Monitora, a partir da adesão, o desenvolvimento de todas as etapas, até a concretização de processos avaliativos que apontem os resultados alcançados. Esse ano o Portal do Gestor será o Sistema de adesão do PSE. Apesar de ser uma plataforma inserida num sistema da Saúde, o planejamento do Programa e da adesão deve ser realizado conjuntamente, entre as áreas da saúde e da educação.

**O Portal do Gestor pode ser acessado pelo seguinte endereço eletrônico:**

#### **http://dab.saude.gov.br/sistemas/sgdab**

**ATENÇÃO:** caso seu Município já tenha realizado o cadastro dos representantes do Grupo de Trabalho Intersetorial Municipal (GTI-M) para realizar a adesão ao PSE em 2013 não é necessário repetir esses passos, podendo passar direto para a fase de adesão, entrando no sistema com CPF e senha cadastrados (acompanhe as orientações para adesão a partir da página 09).

#### **Acesso ao Portal do Gestor:** cadastro de usuários, senhas e perfis.

Os gestores municipais de saúde possuem sob sua administração o CNPJ e senha do Fundo Municipal de Saúde/Distrito Federal (FMS). Por meio dessa informação, é possível acessar o Portal do Gestor e administrar os usuários que terão acesso a esse sistema. O perfil do FMS/Distrito Federal terá apenas a **função de gerenciar o cadastro de usuários/perfis** do Município, como já funciona para diversos outros Programas da Atenção Básica, como por exemplo, o Programa de Melhoria do Acesso e da Qualidade (PMAQ).

Caso não possua a senha do FMS, informe o CNPJ em **esqueci minha senha.** A senha será enviada para o e-mail cadastrado no sistema do Fundo Nacional de Saúde. Se o e-mail do FMS não estiver cadastrado ou estiver desatualizado, entre em contato com a Divisão de Convênios e Gestão (DICON) do seu Estado.

#### **Passo a passo para acesso ao sistema e cadastro de usuários**

1º passo: Acesse o Portal do Gestor através do endereço:<http://dab.saude.gov.br/sistemas/sgdab>

**2º passo:** Faça o *login* com o CNPJ do Fundo Municipal de Saúde (usuário) e a senha correspondente (senha sob administração do gestor municipal de saúde).

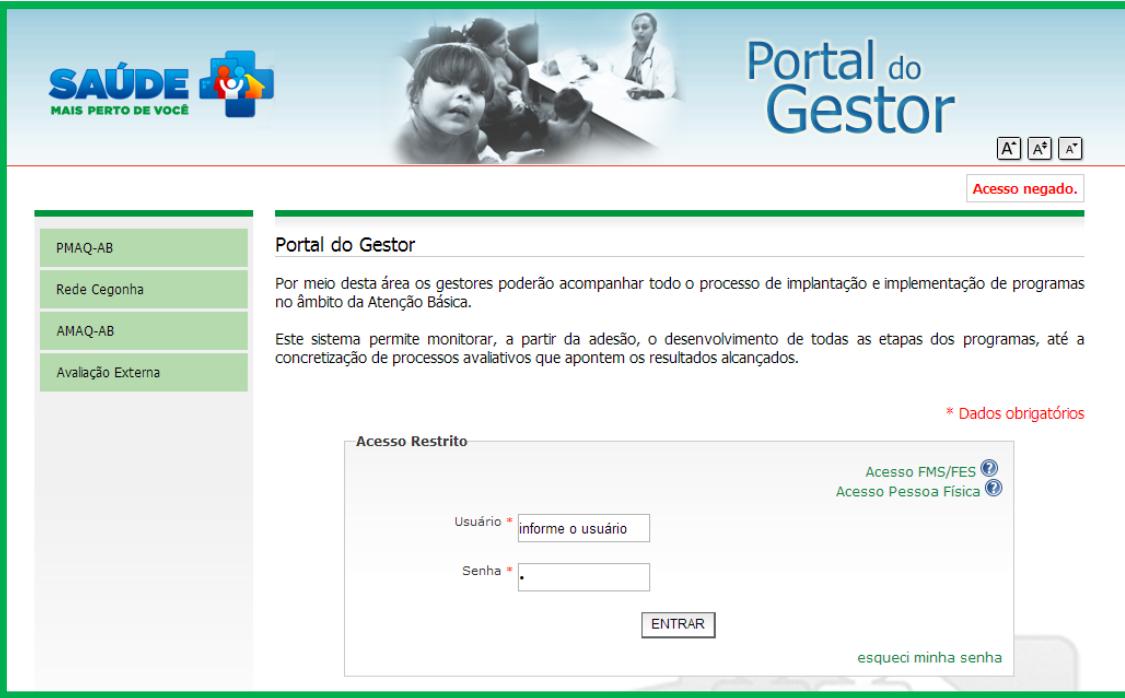

**3º passo:** Clique em GERENCIAR USUÁRIOS e na sequência em INSERIR NOVO RESPONSÁVEL

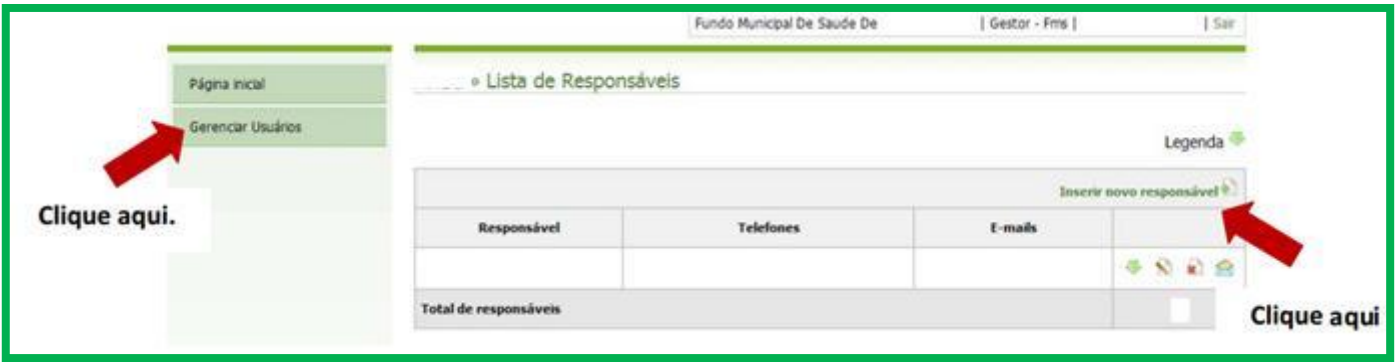

Ao selecionar esta opção será apresentado um formulário para inserção dos dados do gestor local responsável pela adesão ao Programa Saúde na Escola e ao finalizar o preenchimento, a senha será enviada automaticamente para o e-mail cadastrado. **Deve-se atribuir o perfil GESTOR MUNICIPAL e o módulo PMAQ-PSE (para profissionais da saúde) e PSE EDUCAÇÃO (para profissionais da educação).** O perfil do Gestor Municipal em ambos os módulos permite a adesão, comprovando o seu compromisso com a construção do Programa Saúde na Escola.

#### **PARA EXCLUSÃO DE USUÁRIOS:**

- Entrar no sistema com CNPJ e senha do Fundo Municipal de Saúde
	- 6
- Clicar em GERENCIAR USUÁRIOS no menu à esquerda
- Procurar o nome do usuário que deseja remover e clicar no ícone excluir

**4º passo:** Assim que o cadastro do(s) gestor(es) e do(s) responsável(is) técnicos for(em) efetivado(s) com sucesso, este(s) poderá(ão) acessar o sistema. Para esse acesso, devem digitar o número do CPF no campo USUÁRIO e a SENHA enviada por e-mail.

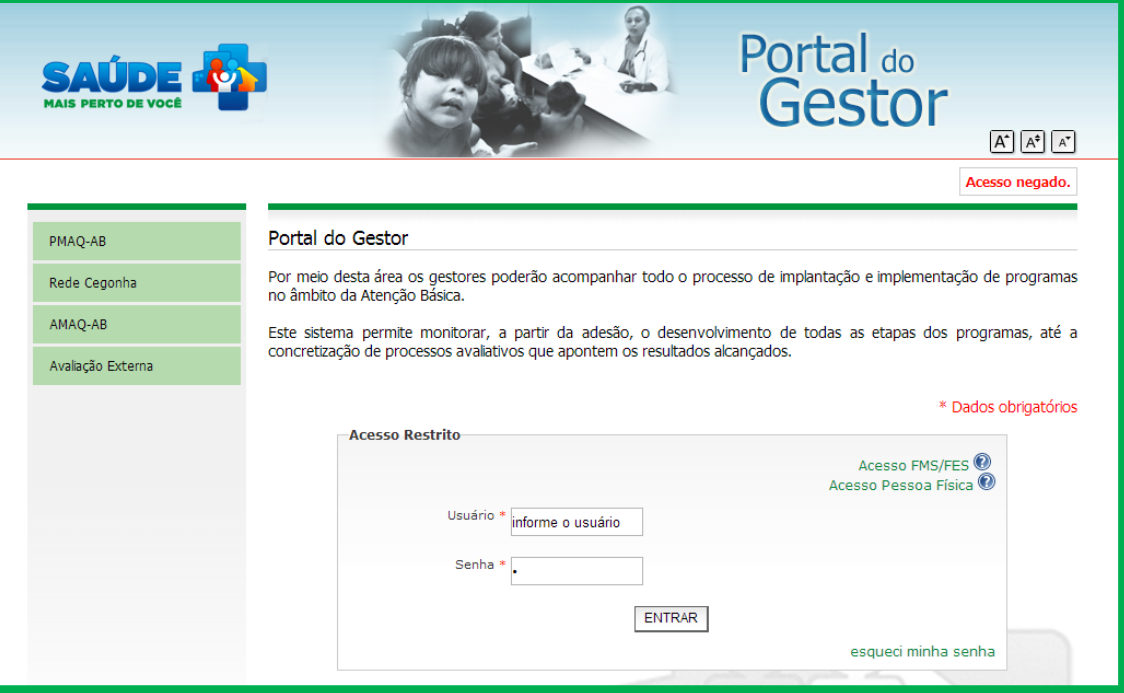

**Atenção!** A senha deverá ser digitada da mesma forma que foi registrada (considerando letras maiúsculas e minúsculas, e caracteres especiais).

**Esqueceu a senha?!** Caso tenha esquecido a senha, clique em ESQUECI MINHA SENHA na tela inicial do sistema e informe seu CPF para recebê-la no(s) e-mail(s) cadastrado(s). Se os e-mails estiverem desatualizados solicite ao responsável pelo FMS de seu Município/Distrito Federal que altere seu cadastro.

Em seguida, clique na seta verde relacionada ao perfil de Gestor Municipal.

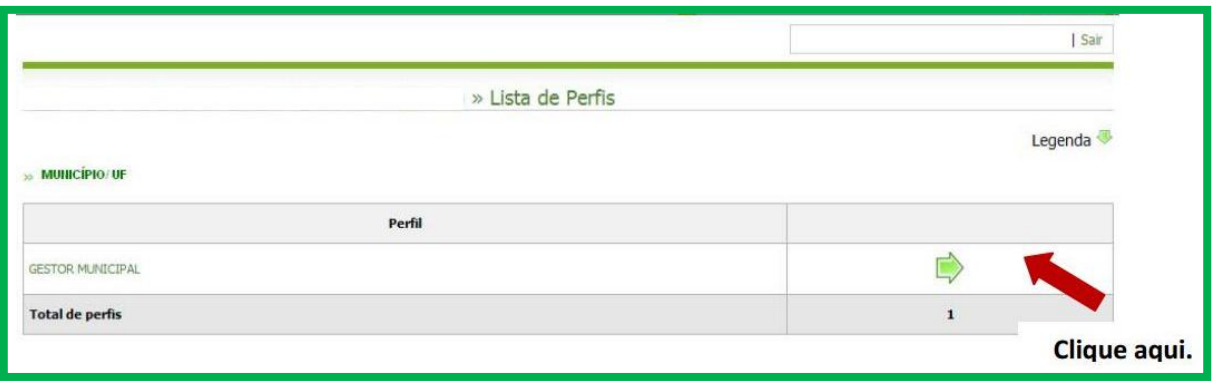

**5º passo:** No ambiente restrito, na barra de ferramentas localizada no lado esquerdo da tela, o gestor local terá acesso ao item 'Adesão Programa Saúde na Escola - 2014'.

|                                           |                                                                                                    | Portal do<br>Gestor<br>Atenção Básica | $\overline{A^*}$ $\overline{A^*}$<br>$\overline{A^*}$ |
|-------------------------------------------|----------------------------------------------------------------------------------------------------|---------------------------------------|-------------------------------------------------------|
|                                           |                                                                                                    | Gestor Municipal                      | Sair                                                  |
| Página inicial                            | Sistema de Gestão de Programas do Departamento de Atenção Básica (SGDAB)                                                                                                    |                                       |                                                       |
| Perfis de Acesso                          | O SGDAB consiste em um sistema que permitirá a efetivação dos processos de contratualização do conjunto de<br>programas sob a gestão do Departamento de Atenção Básica que envolvem processos de pactuação de compromissos e<br>metas.<br>Por meio desse sistema, gestores municipais, estaduais e federal poderão acompanhar todo o processo de<br>implantação e implementação dos programas que pressupõem processos de contratualização, no âmbito da Atenção<br>Básica, desde a sua adesão, passando pelo seu monitoramento, até a concretização de processos avaliativos que<br>apontem os resultados por eles produzidos. |                                       |                                                       |
| PMAQ                                      |                                                                                                    |                                       |                                                       |
| Programa Saúde na Escola                  |                                                                                                    |                                       |                                                       |
| Adesão Programa Saúde na<br>Escola - 2014 |                                                                                                    |                                       |                                                       |
| Adesão Projeto Olhar Brasil               |                                                                                                    |                                       |                                                       |
| Consulta Escolas                          |                                                                                                    |                                       |                                                       |
| Consulta Equipes                          |                                                                                                    |                                       |                                                       |
| Cadastro de Equipes<br><b>Especiais</b>   |                                                                                                    |                                       |                                                       |
| Certificação das Equipes                  |                                                                                                    |                                       |                                                       |
| Avaliação das UBS                         |                                                                                                    |                                       |                                                       |
| Meu Cadastro                              |                                                                                                    |                                       |                                                       |

**IMPORTANTE:** O item 'Adesão Programa Saúde na Escola 2014' só aparece no menu após o *login*.

**OBSERVAÇÃO IMPORTANTE:** Os **GESTORES ESTADUAIS** devem realizar o mesmo processo, utilizando o CNPJ e senha do FUNDO ESTADUAL DE SAÚDE e gerenciando usuários da mesma maneira, atribuindo a eles o perfil GESTOR ESTADUAL. No caso dos gestores estaduais, o módulo PMAQ-PSE deve ser atribuído aos profissionais da área da saúde e o módulo PSE EDUCAÇÃO, àqueles da educação. Ambos os módulos permitirão o monitoramento dos Municípios de seu Estado.

# PASSO A PASSO PARA ADESÁO

## **Adesão ao Programa Saúde na Escola 2014**

Ao acessar o Portal do Gestor [\(http://dab.saude.gov.br/sistemas/sgdab\)](http://dab.saude.gov.br/sistemas/sgdab) aparecerá a seguinte tela:

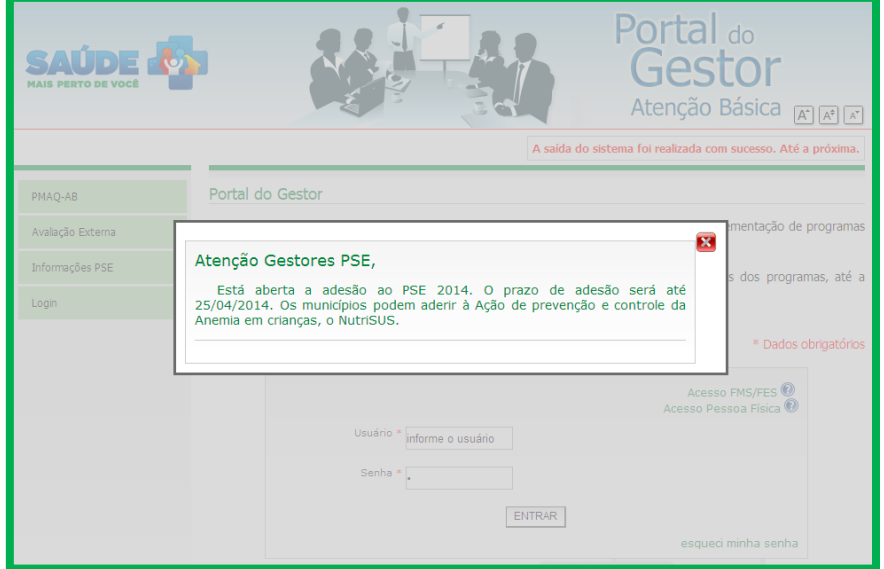

Após o *login* no Portal do Gestor, aparecerá a tela inicial do Sistema. No menu lateral há o item *'Adesão Programa Saúde na Escola 2014'*.

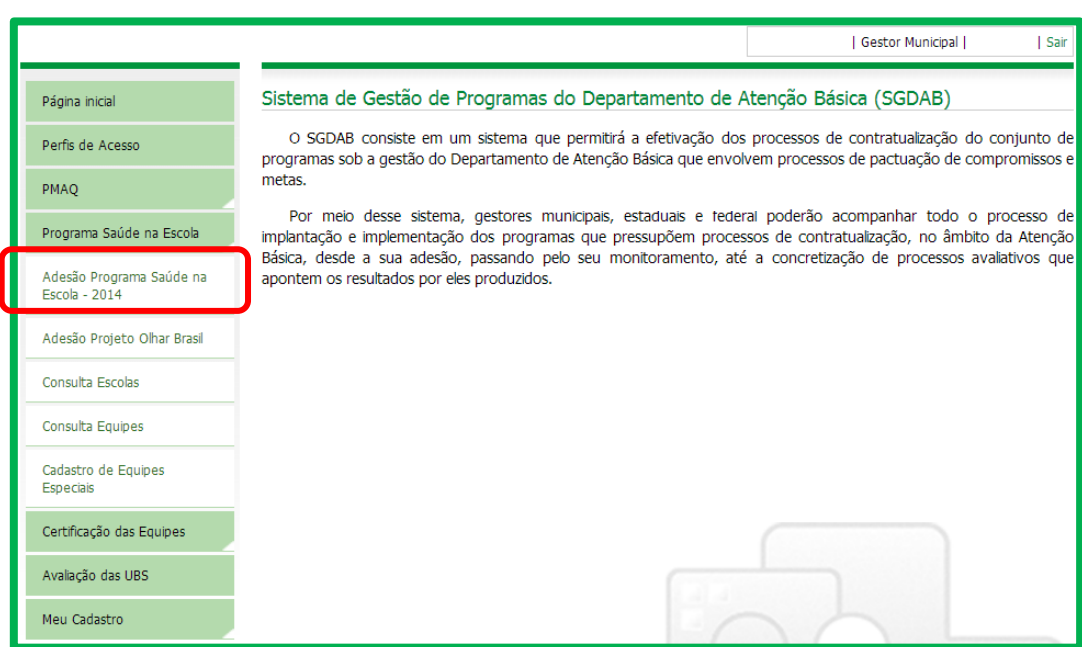

O sistema de adesão ao PSE 2014 segue as etapas abaixo:

- 1. Cadastro dos Secretários de Saúde e Educação e representantes do Grupo de Trabalho Intersetorial Municipal (GTI-M)
- 2. Escolha das escolas e dos níveis de ensino e adesão ao NutriSUS
- 3. Vinculação das equipes de Atenção Básica às escolas
- 4. Apresentação das ações essenciais e escolha das ações optativas
- 5. Visualização de metas dos Componentes I e II e pactuação do Componente III
- 6. Visualização / Impressão do Termo de Compromisso

### **Apresentação**

Leia atentamente a apresentação do Programa Saúde da Escola e clique em **AVANÇAR**.

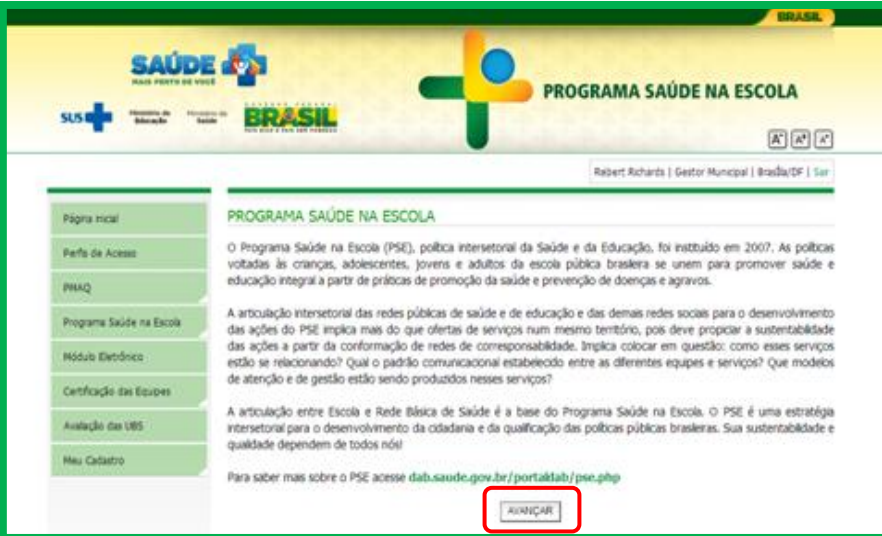

Leia atentamente a apresentação do NutriSUS e clique em **INICIAR ADESÃO.**

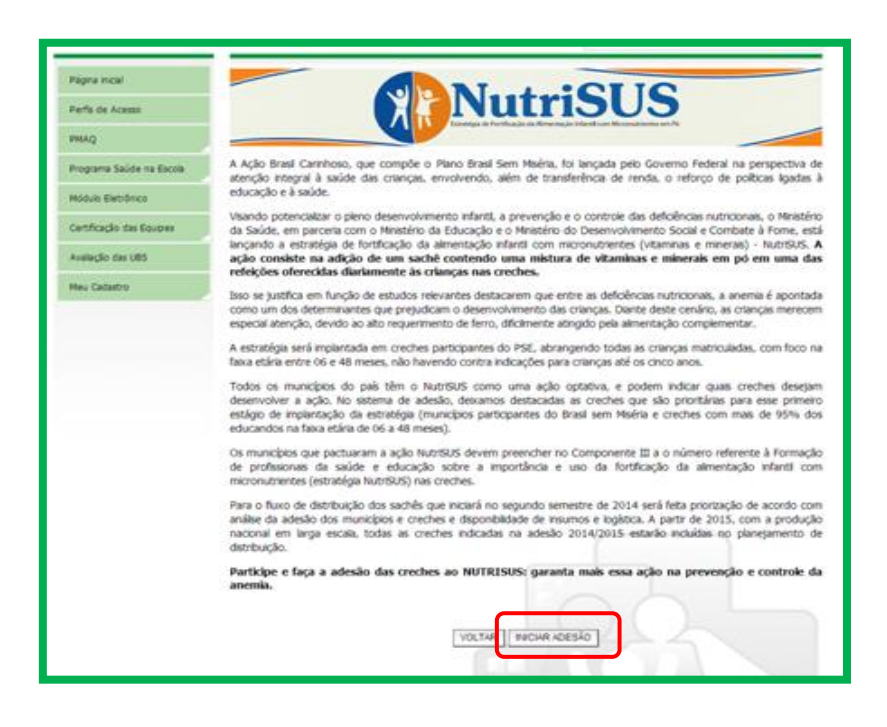

### **Cadastro dos Gestores**

Nessa tela deve ser realizado o cadastro das Secretarias Municipais de Saúde e Educação, dos Secretários e dos

#### representantes do GTI-M.

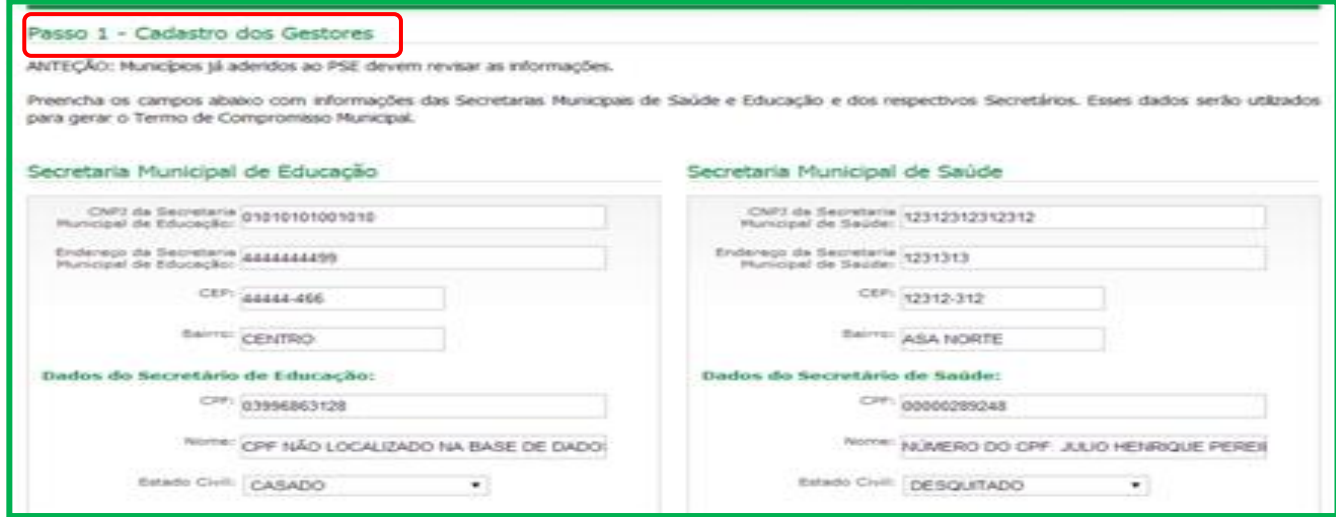

Os dados referentes às Secretarias Municipais de Saúde e Educação e dos respectivos Secretários devem ser informados corretamente e não poderão ser alterados posteriormente. Essas informações estarão no Termo de Compromisso Municipal. O cadastro dos representantes do GTI-M poderão ser editadas.

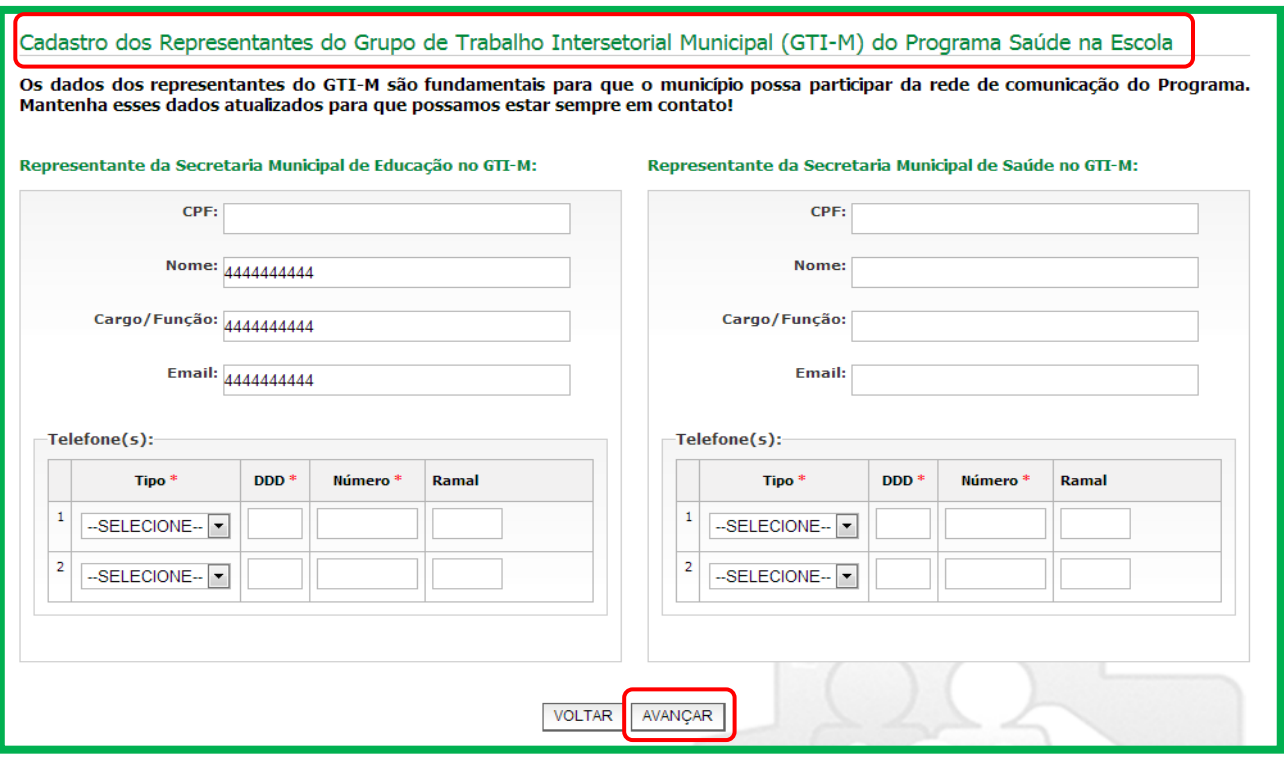

Após o preenchimento, clique em **AVANÇAR**.

**ATENÇÃO:** O Ministério da Saúde estabeleceu parâmetros anuais de educandos por tipos de equipes de Atenção Básica, especificamente para o PSE, conforme o quadro abaixo:

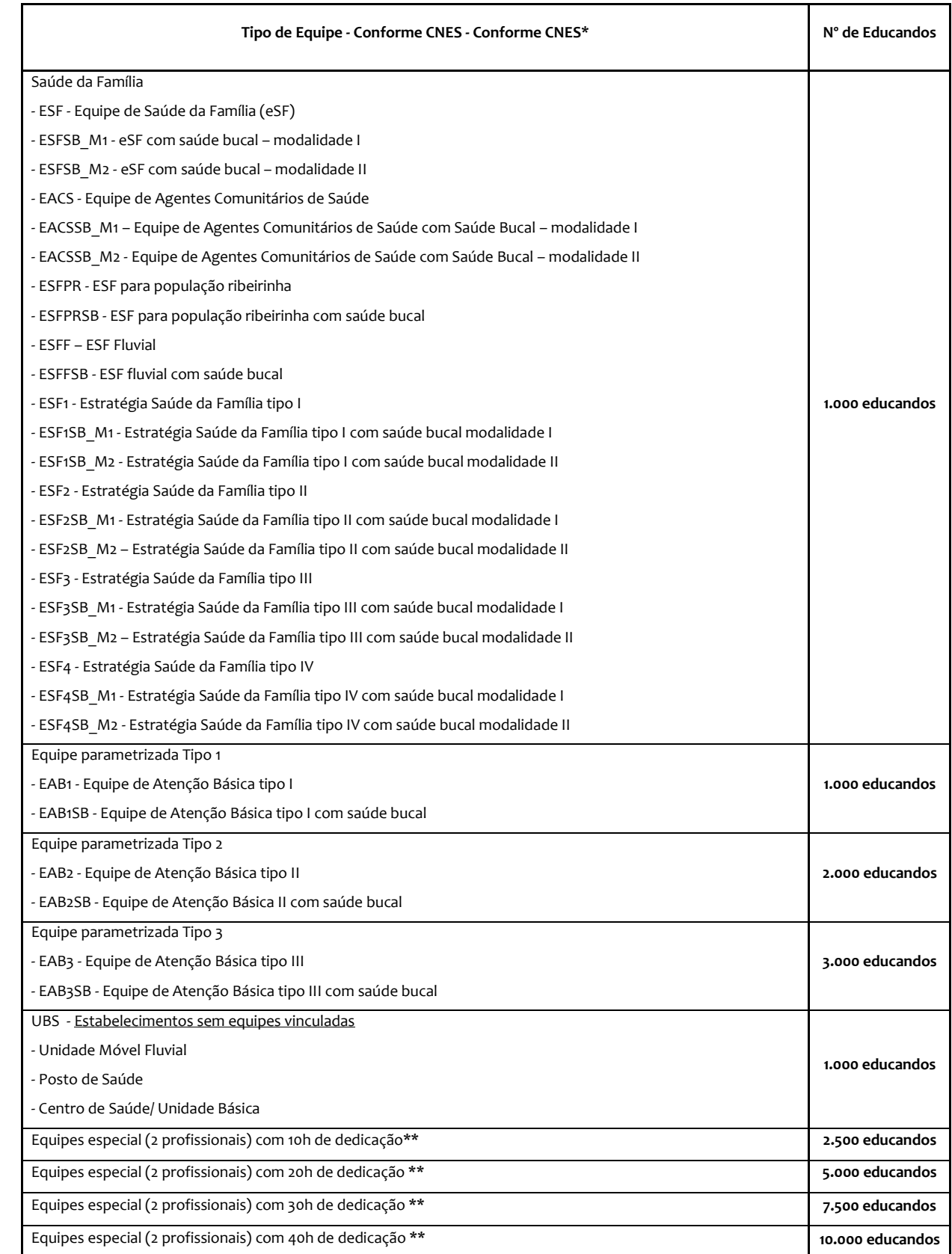

\*Portarias: GM/MS n° 576 de19/09/2011; SAS nº 703 de 21/10/2011; SAS nº 750 de 10/10/2006; SAS nº 154 de 15/05/2009, SAS nº 941 de 22/12/2011 e GM nº 2027 de 25/08/2011. \*\* Municípios que contem com equipes contratadas exclusivamente para trabalho no PSE deverão entrar em contato com o MS para que sejam cadastradas no sistema para adesão.

 $12$  }

#### **Escolha das escolas e dos níveis de ensino**

Nessa etapa serão selecionadas as escolas e os níveis de ensino que serão contemplados pelas ações do PSE. O sistema apresentará uma lista com o INEP, o nome da escola, o quantitativo de educandos por nível (CRECHE, PRÉ-ESCOLA, ENSINO FUNDAMENTAL, ENSINO MÉDIO e EDUCAÇÃO DE JOVENS E ADULTOS – EJA), já marcadas de acordo com o que foi pactuado em 2013 (para os municípios que aderiram ao PSE) atualizadas com dados do Censo Escolar 2013. A cada seleção, o sistema somará automaticamente o total de escolas e de educandos que foram selecionados.

#### **Escolas Prioritárias**

Há um grupo de escolas denominadas PRIORITÁRIAS. Para que o Município possa avançar nas etapas de adesão, pelo menos 50% do total de estabelecimentos selecionados devem pertencer a esse grupo e pelo menos uma creche deve ser escolhida (em casos em que não há creches no Município, deve ser selecionada no mínimo uma pré-escola).

#### **Compõem o grupo de ESCOLAS PRIORITÁRIAS:**

- a. Todas as creches e pré-escolas públicas e conveniadas do Município;
- b. Todas as escolas do campo;
- c. Escolas participantes do Programa Saúde na Escola 2013;
- d. Escolas participantes do Programa Mais Educação em 2013;
- e. Escolas que tiveram matriculados em 2013 adolescentes em medidas socioeducativas;
- f. Escolas que tenham dentre os educandos matriculados, pelo menos 50% deles pertencentes a famílias beneficiárias do Programa Bolsa Família.

As escolas serão apresentadas da seguinte maneira:

**TABELA 1:** Creches e pré-escolas do Município (No mínimo UMA ESCOLA deve ser selecionada nessa tabela. Lembrese que as creches e pré-escolas são prioritárias no PSE). Nessa etapa devem ser indicadas aquelas que em que será implantada a estratégia NutriSUS.

**TABELA 2:** Demais escolas prioritárias (Do total de escolas selecionadas, no mínimo 50% devem ser escolhidas entre as tabelas 1 e 2).

**TABELA 3:** Demais escolas.

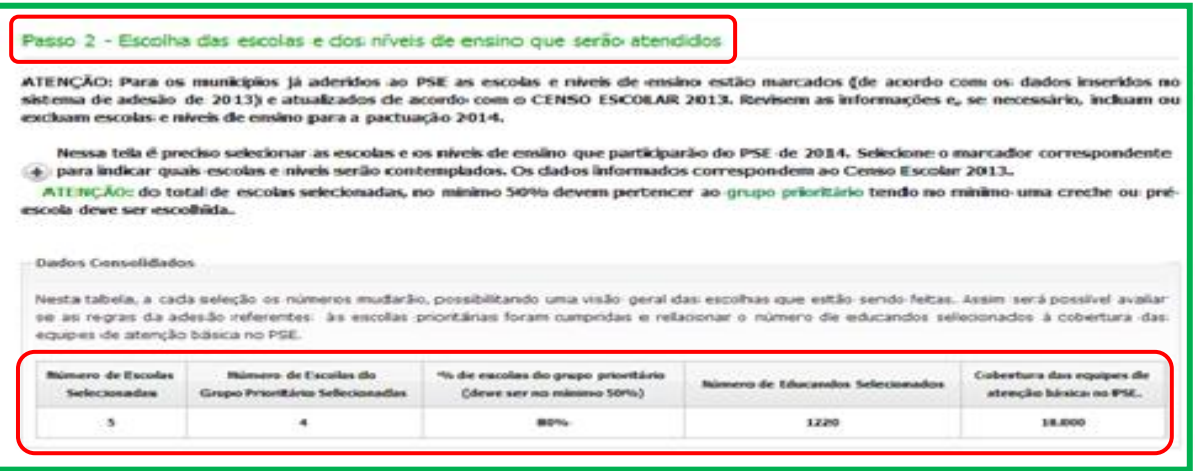

No topo da tela, a TABELA DE DADOS CONSOLIDADOS apresentará: **NÚMERO DE ESCOLAS SELECIONADAS**, **NÚMERO DE ESCOLAS PRIORITÁRIAS SELECIONADAS**, **PORCENTAGEM DE ESCOLAS PRIORITÁRIAS** (deve ser no mínimo 50% para continuar a adesão), **NÚMERO DE EDUCANDOS SELECIONADOS** e **CAPACIDADE DAS EQUIPES DE ATENÇÃO BÁSICA NO PSE** (esse número serve de referência para a seleção do número total de educandos).

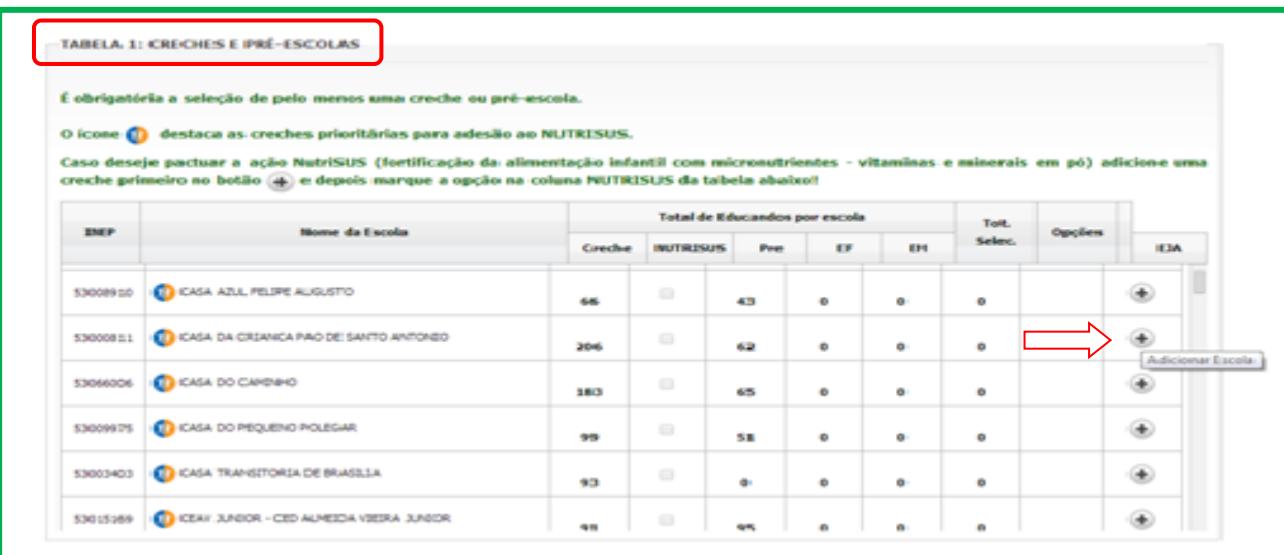

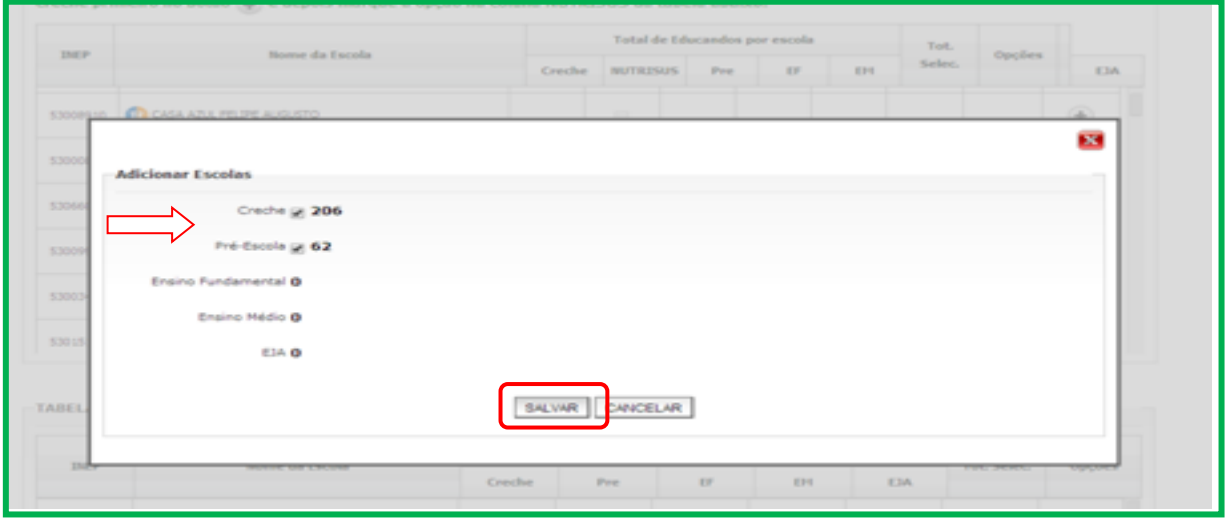

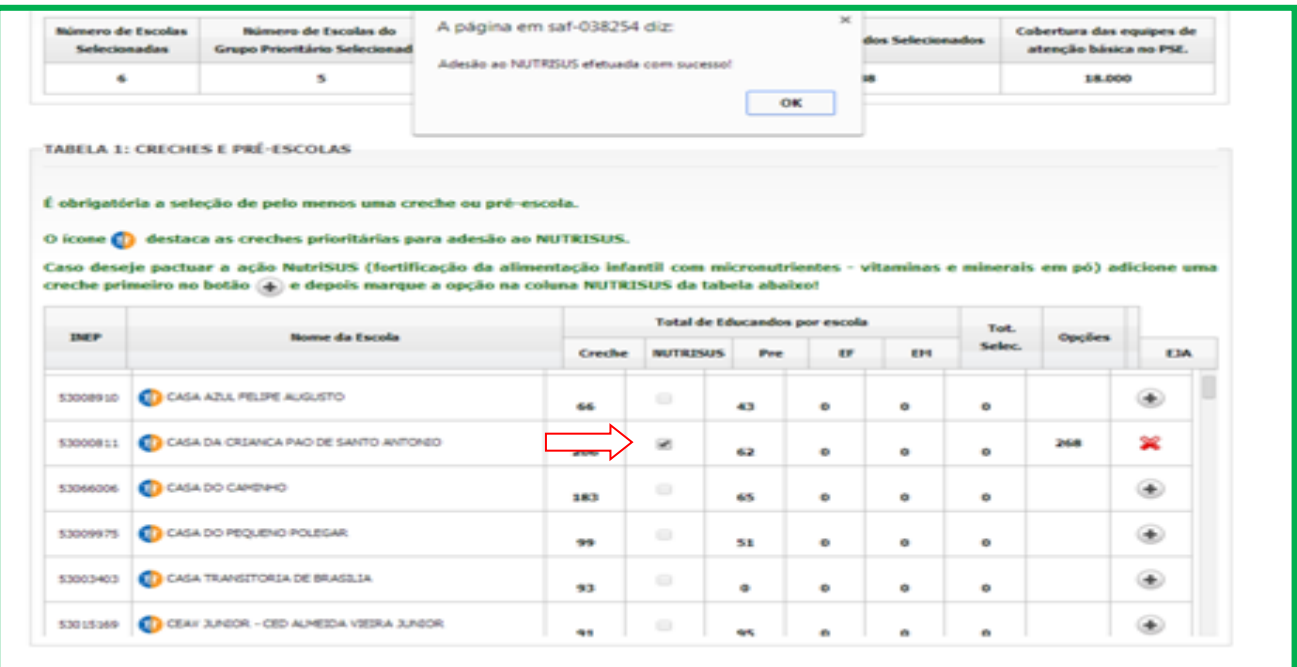

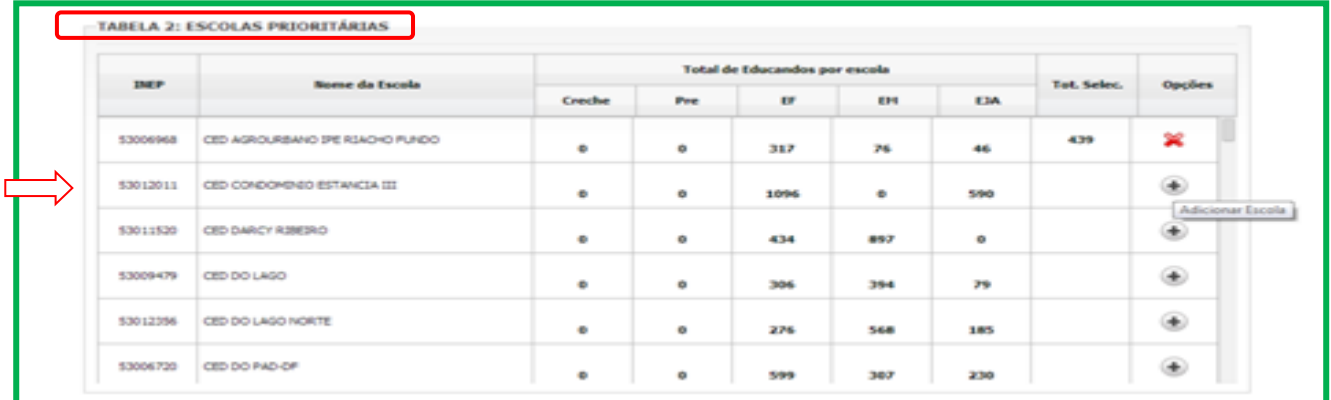

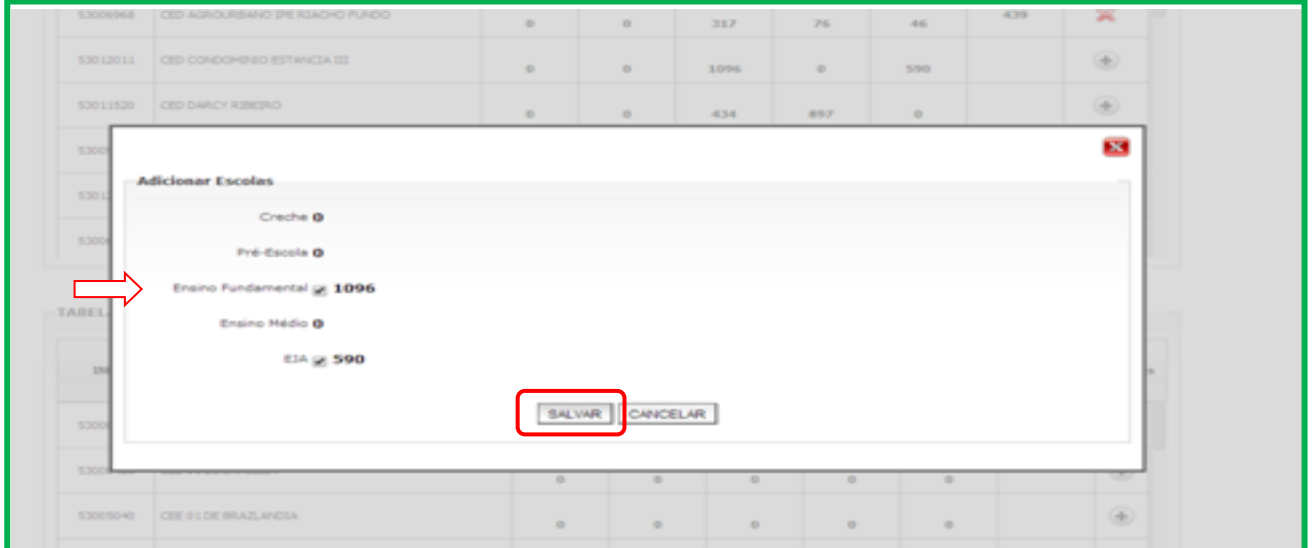

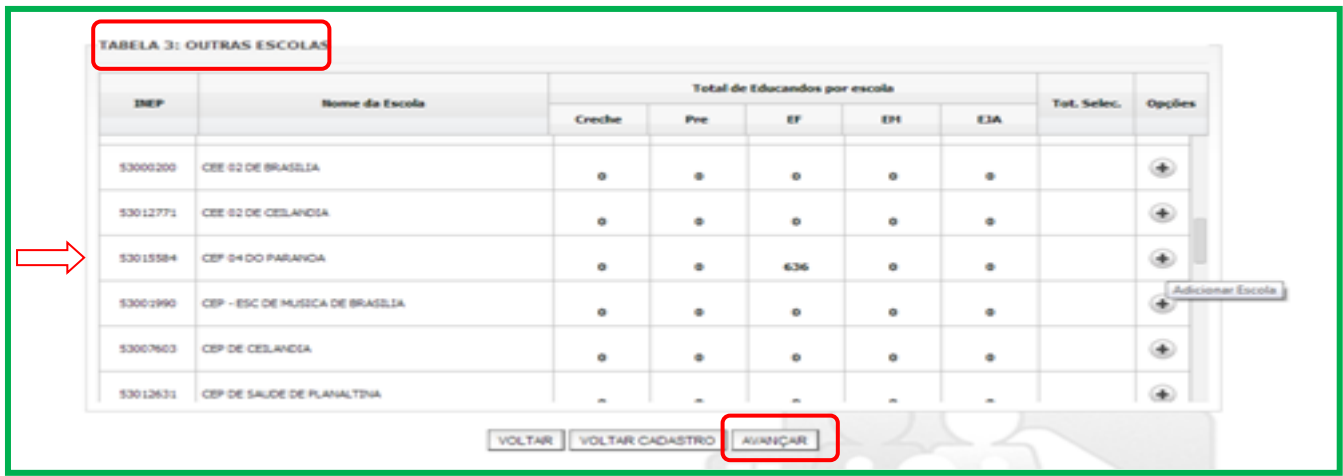

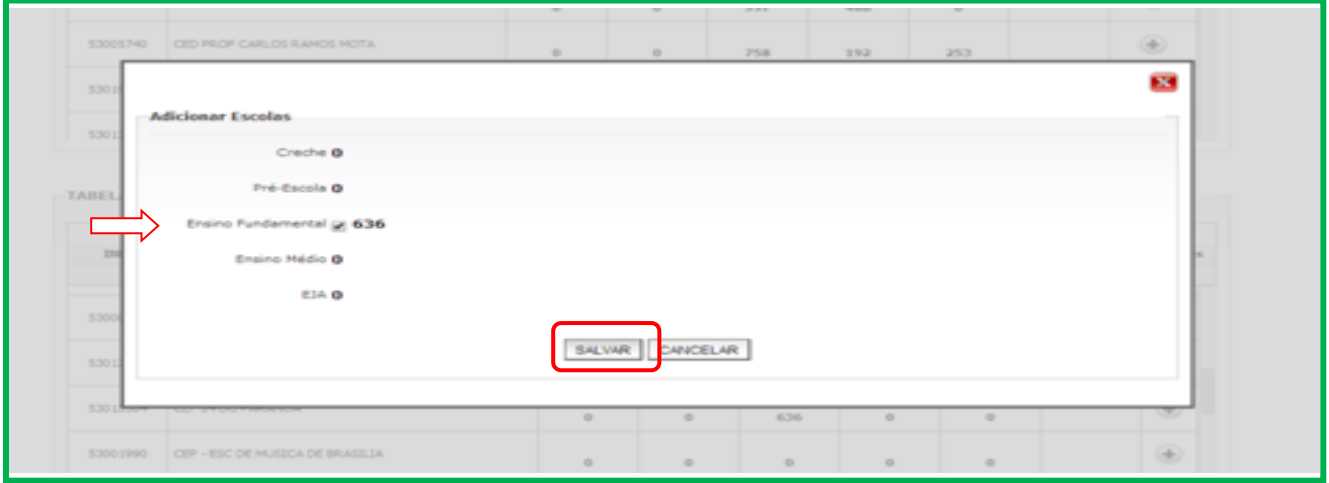

### **Vinculação das equipes de atenção básica**

Na tela seguinte, deverá(ao) ser vinculada(s) a(s) equipe(s) de Atenção Básica que atenderá(ao) aos estabelecimentos de ensino.

**ATENÇÃO!** Os gestores devem escolher equipes de Atenção Básica em quantidade suficiente para atender os educandos selecionados. Caso a cobertura das equipes escolhidas seja menor do que o número de educandos, o repasse financeiro a que o Município terá direito será calculado com base na cobertura das equipes de Atenção Básica selecionadas (de acordo com tabela na página 14).

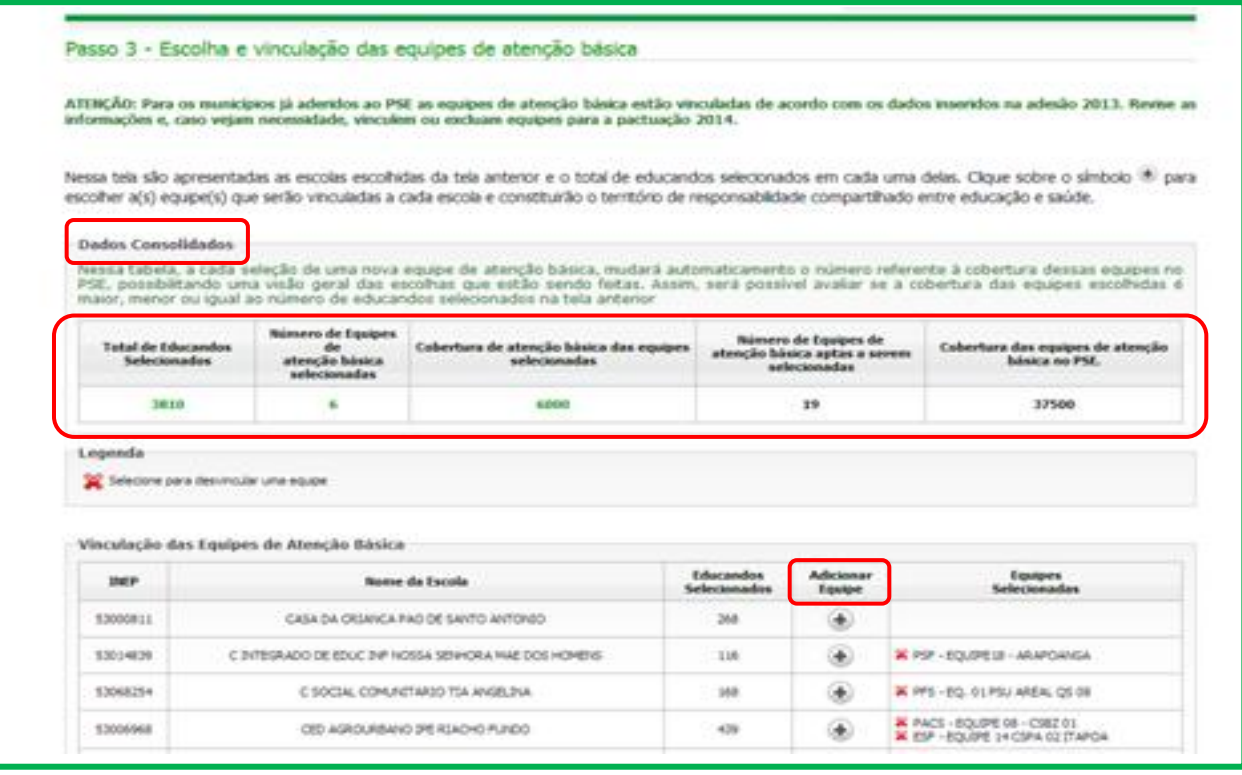

A TABELA DE DADOS CONSOLIDADOS, no topo da tela, mostrará o **NÚMERO DE EDUCANDOS SELECIONADOS** na tela anterior, e a cada seleção de equipes, o **NÚMERO DE EQUIPES DE ATENÇÃO BÁSCIA SELECIONADAS**, a **COBERTURA DAS EQUIPES DE ATENÇÃO BÁSICA SELECIONADAS.**

As equipes selecionadas na adesão de 2013 já aparecerão marcadas e poderão ser alteradas de acordo com as necessidades e planejamento local.

Para selecionar equipes, clique no símbolo na coluna **ADICIONAR EQUIPE**. Caso queira excluir, clique no símbolo do xis vermelho ao lado do nome das equipes já selecionadas.

Ao clicar no símbolo para adicionar equipes, abrirá uma janela. Para selecionar a equipe, escolha o **BAIRRO** em que ela está, o **ESTABELECIMENTO DE SAÚDE** ao qual está vinculada, a **EQUIPE** (caso tenha) e clique em **ADICIONAR**.

**IMPORTANTE: Caso o ESTABELECIMENTO DE SAÚDE não tenha equipes vinculadas, também será possível vinculá-lo. Basta realizar o processo da mesma maneira.**

Para remover alguma equipe da lista, clique sobre o nome dela na janela inferior e clique em EXCLUIR. Depois de finalizada a escolha das equipes para a escola, clique em **SALVAR**. Repita o processo para todas as escolas que irão participar do PSE 2014.

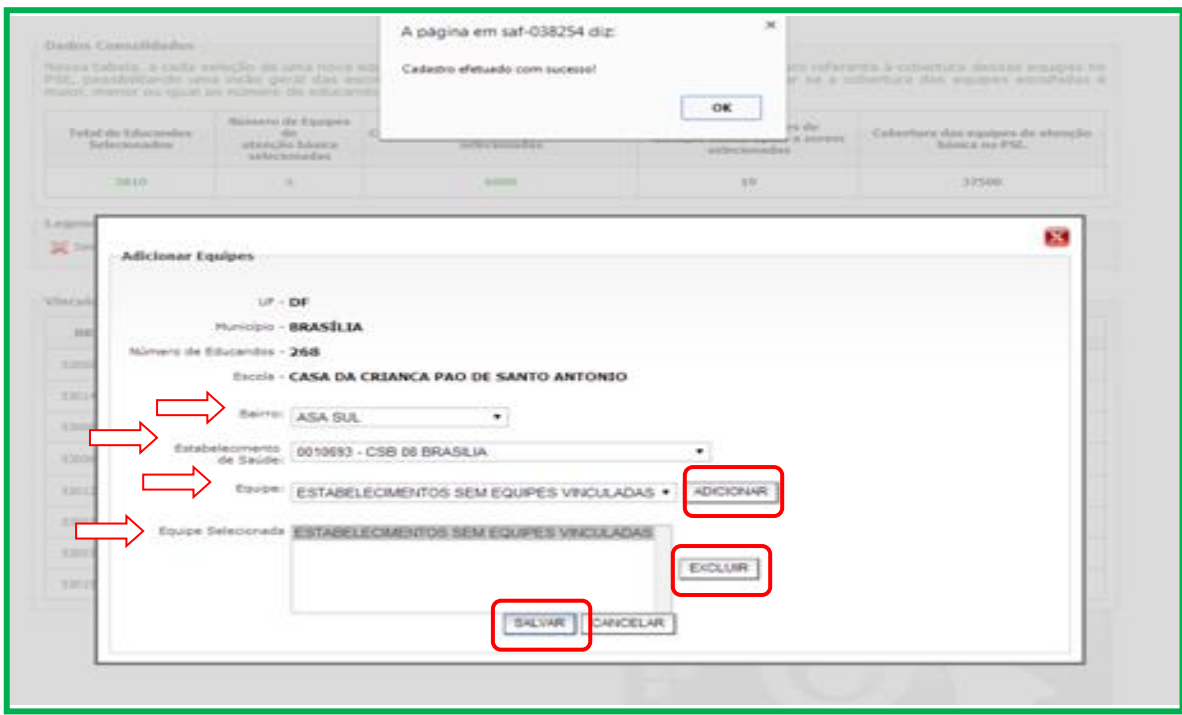

Depois de realizar o processo com todas as escolas, clique em **AVANÇAR**.

### **Apresentação e escolha das ações**

Será apresentada uma tela com todas as ações a serem desenvolvidas no PSE 2014, essenciais e optativas, para cada nível de ensino e também aquelas referentes ao Componente III – Formação.

As **ações essenciais** já aparecerão sinalizadas, o que indica que deverão ser realizadas por todos os Municípios, pois são essas que contarão para o alcance de metas e condicionarão repasse do recurso.

Ao lado de cada **ação optativa**, há um campo para selecioná-la caso seja de interesse do Município realizá-la. Não há obrigatoriedade nem número mínimo de ações optativas a serem selecionadas.

**Importante!** A ação de 'Identificação de possíveis sinais de agravos de saúde negligenciados e doenças em eliminação' será essencial para alguns municípios definidos como prioritários para sua realização. Para os demais, continuará como optativa. A lista das municípios prioritários para essa ação está disponível no site do PSE: http://dab.saude.gov.br/portaldab/pse.php

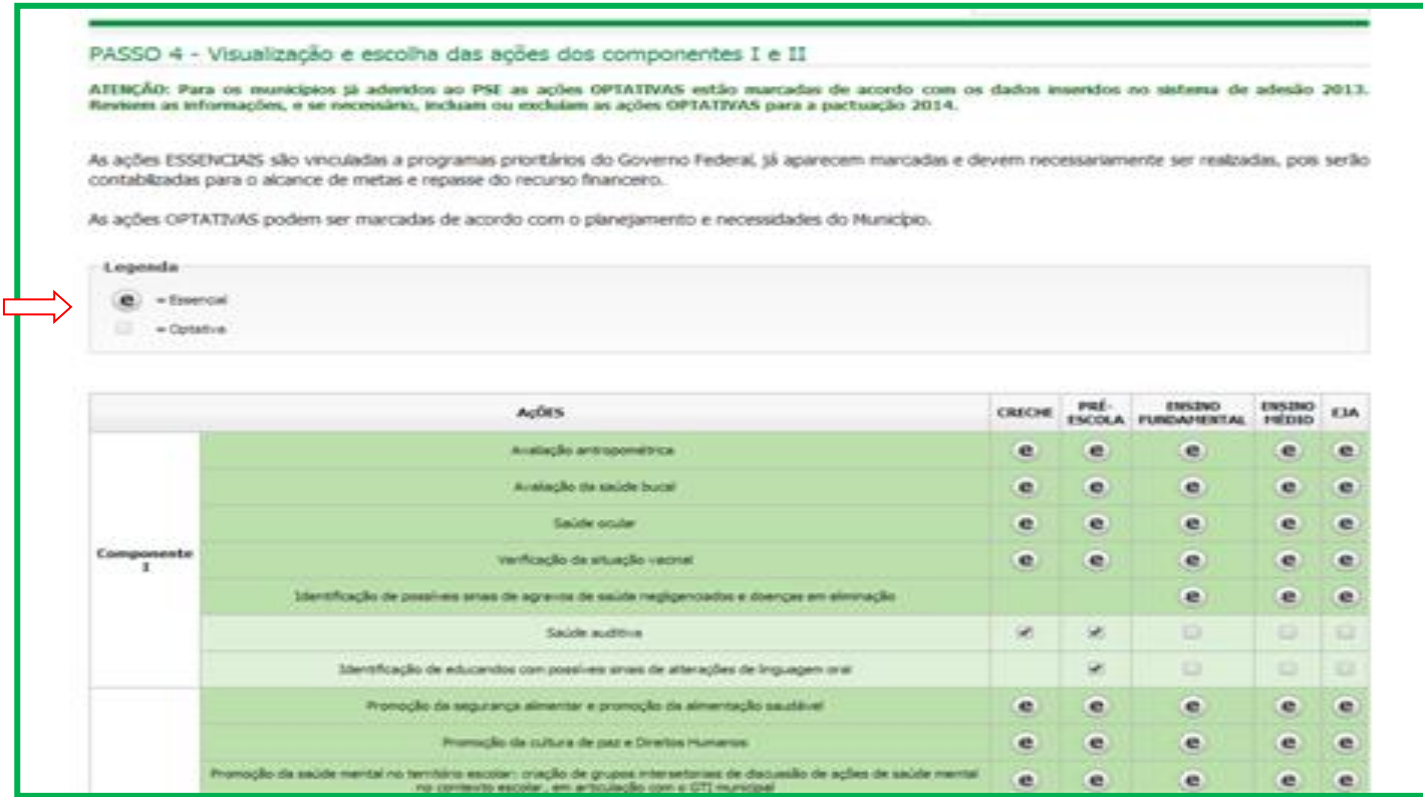

## **Visualização dos educandos pactuados**

Nessa tela serão apresentados os números de educandos/escolas pactuados para cada uma das ações, de acordo com os níveis de ensino a que estão associados.

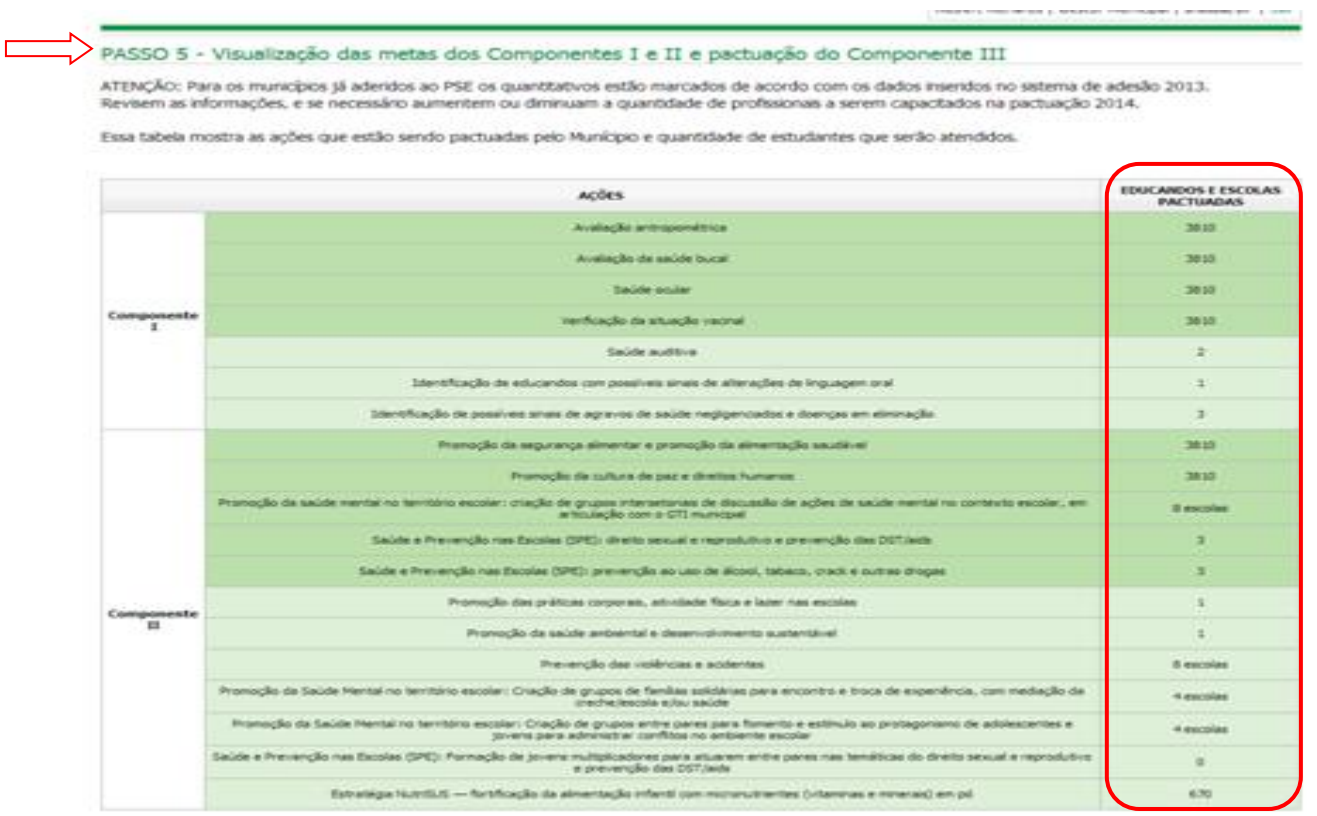

A meta a ser pactuada para o componente III – Formação deve ser indicada nessa tela. Haverá campo específico para **digitação do número de profissionais que participarão de cada uma das ações**, essenciais e optativas.

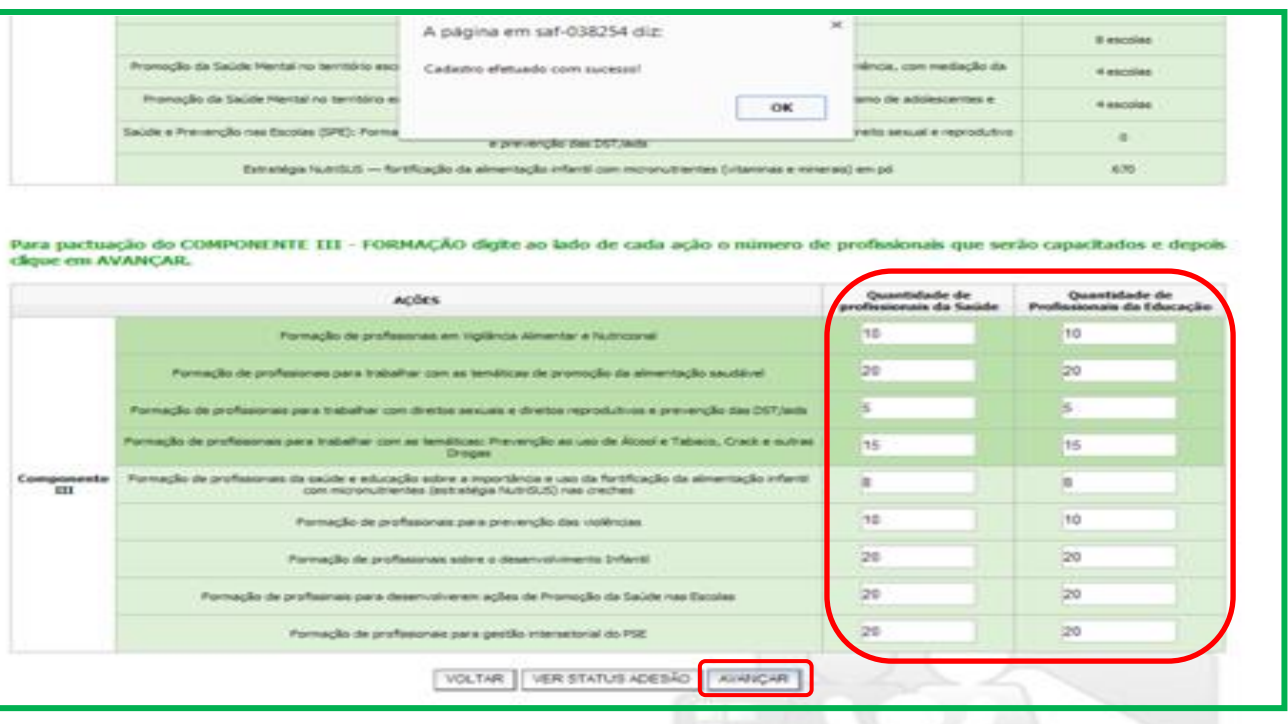

### **Resumo da adesão**

Nessa tela aparecerá um resumo do que foi selecionado pelo(s) gestor(es) e possibilitará uma comparação com os dados do seu Município.

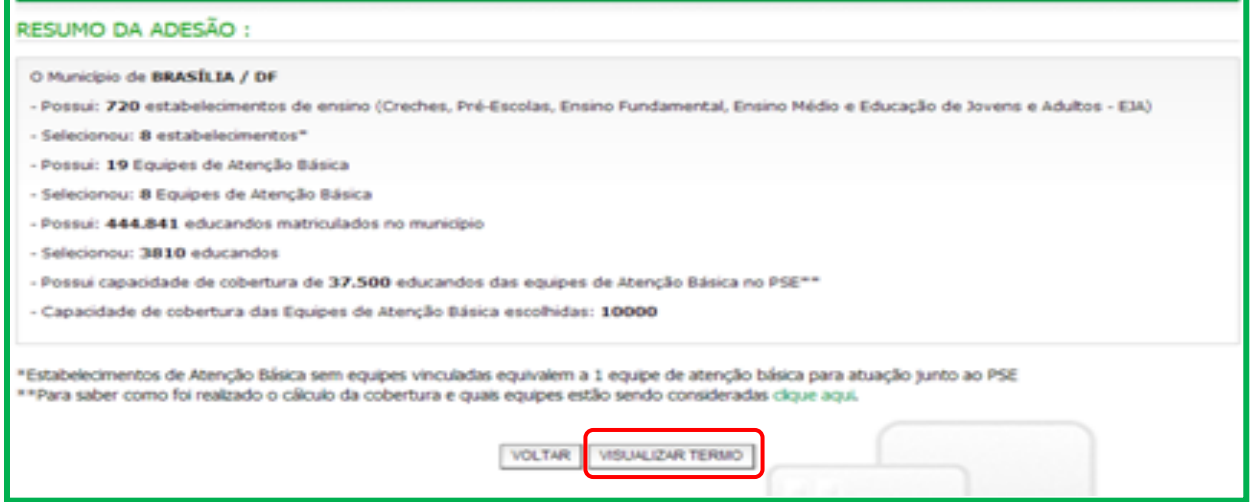

## **Conclusão da adesão e elaboração do Termo de Compromisso Municipal**

Conforme previsto pela Portaria do PSE a finalização da adesão se dará via Termo de Compromisso gerado automaticamente pelo sistema. O Termo de Compromisso contempla todas as informações referentes à pactuação das metas.

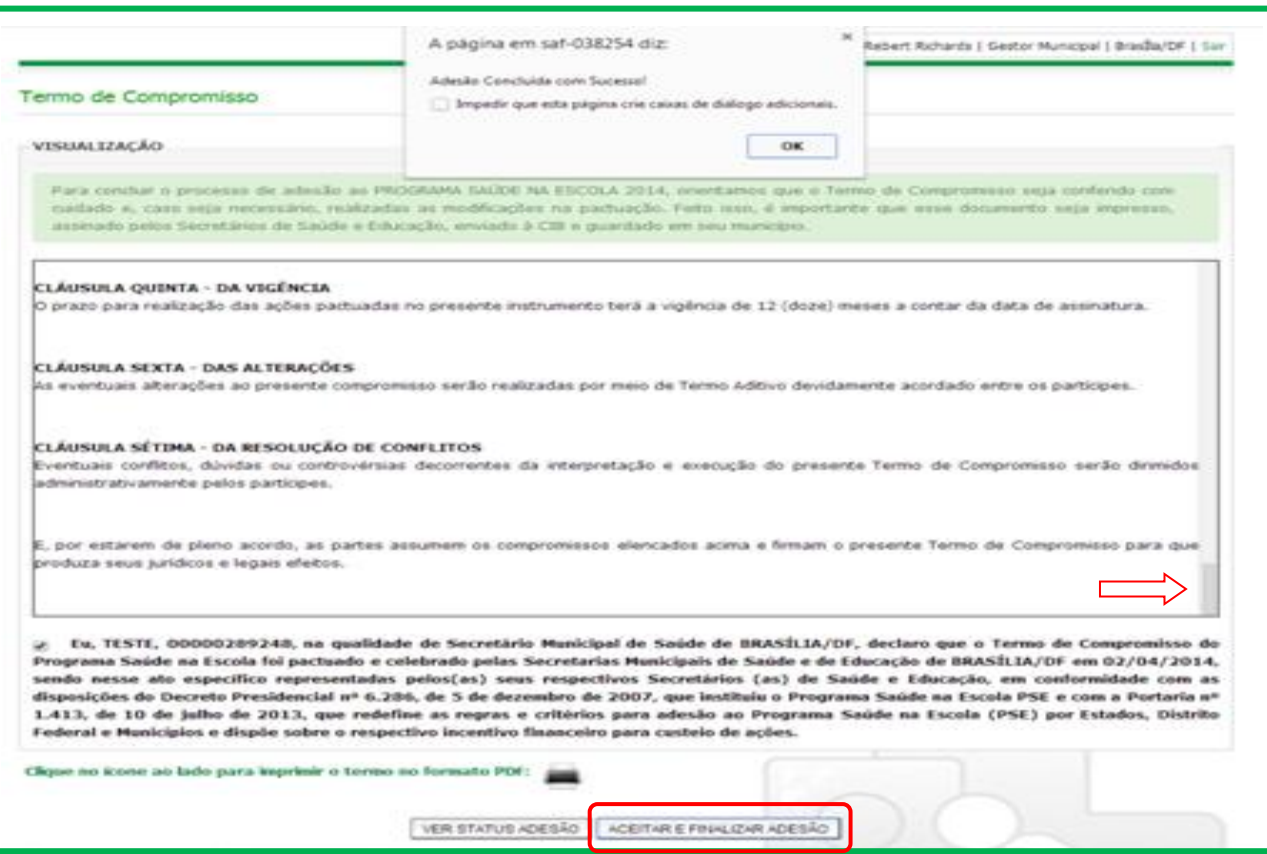

O documento deve ser lido até o fim e para concluir o processo, clicar em ACEITAR E FINALIZAR ADESÃO. Uma janela aparecerá com os dizeres 'Adesão concluída com sucesso'. Depois dessa etapa não será mais permitido alterar nenhuma informação da adesão.

Orienta-se que o documento gerado pelo sistema seja impresso e assinado por ambos os secretários, de Saúde e Educação e mantido guardado pelo município para fins de planejamento, monitoramento e avaliação das ações do PSE, bem como para eventuais avaliações por órgãos de controle local.

**Após o envio do documento, ficarão disponíveis no sistema as informações referentes à adesão (escolas, número de educandos e níveis de ensino, equipes de Atenção Básica, ações e metas pactuadas) e o cadastro dos representantes do GTI-M para atualização sempre que necessário.**

## CONTATOS

· Equipe PSE Ministério da Saúde pse@saude.gov.br (61) 3315-9091 / 3315-9068 / 3315-9057 http://dab.saude.gov.br/portaldab/pse.php

· Equipe PSE Ministério da Educação pse@mec.gov.br (61) 2022-9216 / 2022-9209

MINISTÉRIO DA SAÚDE MINISTÉRIO DA EDUCAÇÃO

#### 2014